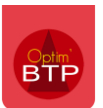

## **Préambule**

Il est courant que le devis transmis au client ne soit pas représentatif de la façon dont l'exécution des travaux chiffrés se fera, tant au niveau budgétaire qu'au niveau des phases de travaux.

Afin d'avoir la possibilité de gérer d'une part un devis commercial à l'attention du client et servant à la facturation, et d'autre part un devis reflétant la réalité de l'exécution du chantier, il est maintenant possible dans **le logiciel étude de prix Optim'BTP** de créer un **devis d'exécution**.

**Ce devis d'exécution deviendra l'étude d'exécution du chantier et son déboursé les prévisions financières.**

## **1 – La création du devis d'exécution**

La création d'un devis d'exécution se fait forcément à partir d'un devis « classique ». Cette création peut intervenir aussi bien avant qu'après acceptation du devis.

Sur le devis, il faut cliquer sur « **Versions** » puis une fois dans l'écran qui s'ouvre, cliquer sur « **Version d'exécution** »

Un choix est proposé soit de dupliquer la version, soit d'intégrer une étude externe.

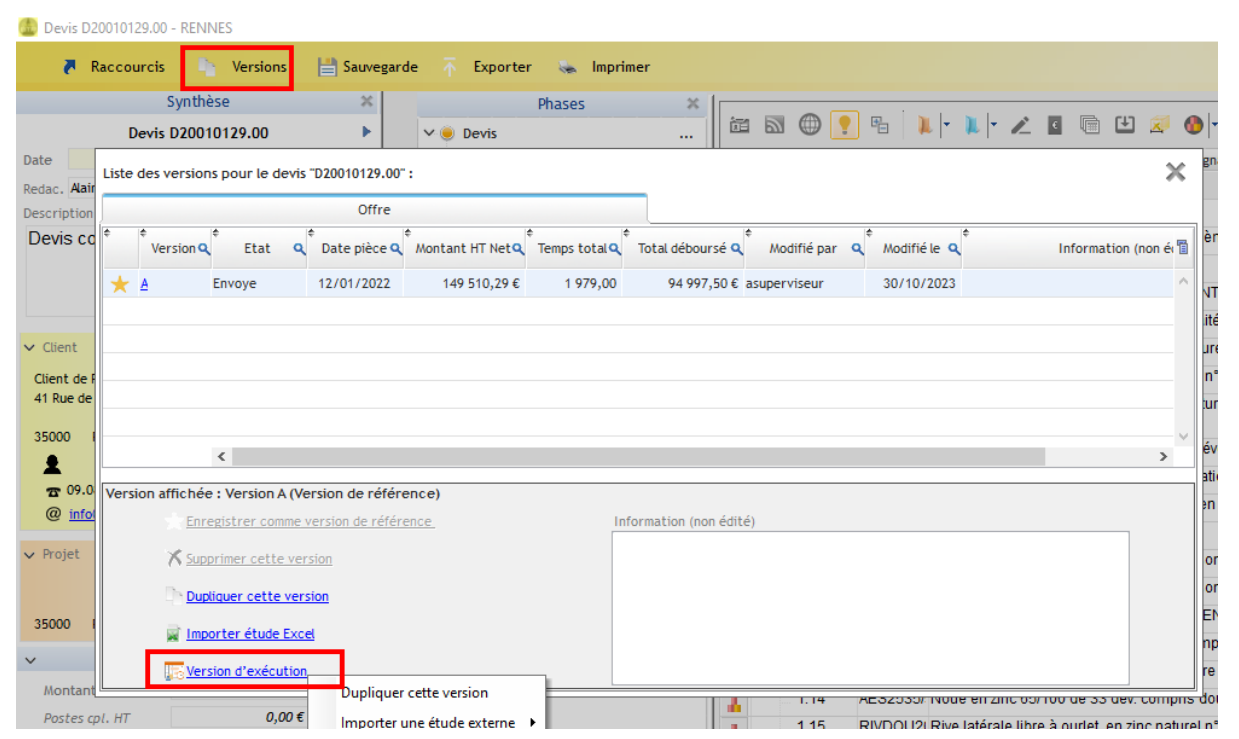

Une version d'exécution est alors créée à l'état « **Enregistré** ».

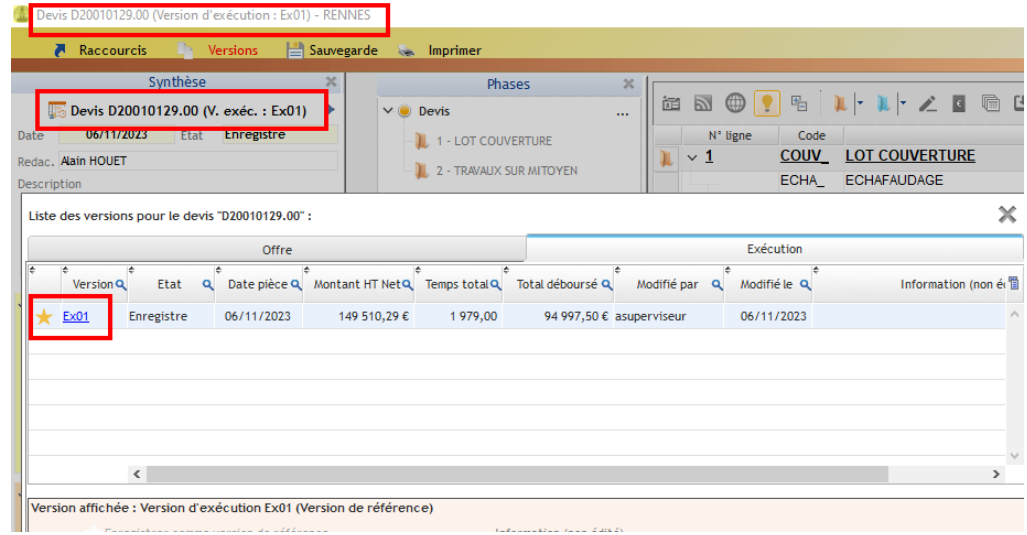

Pour accéder à la version d'exécution, il suffit de cliquer sur « **Versions** », Le choix est alors proposé entre les versions dites d'offres et les versions dites d'exécutions.

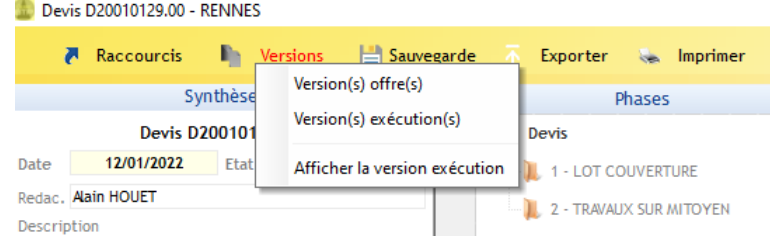

Comme pour les devis « classiques », il est possible à tout moment de dupliquer la version pour avoir plusieurs versions du devis d'exécution, en retournant dans l'écran de liste des versions. La version sur laquelle on travaille doit être celle de référence.

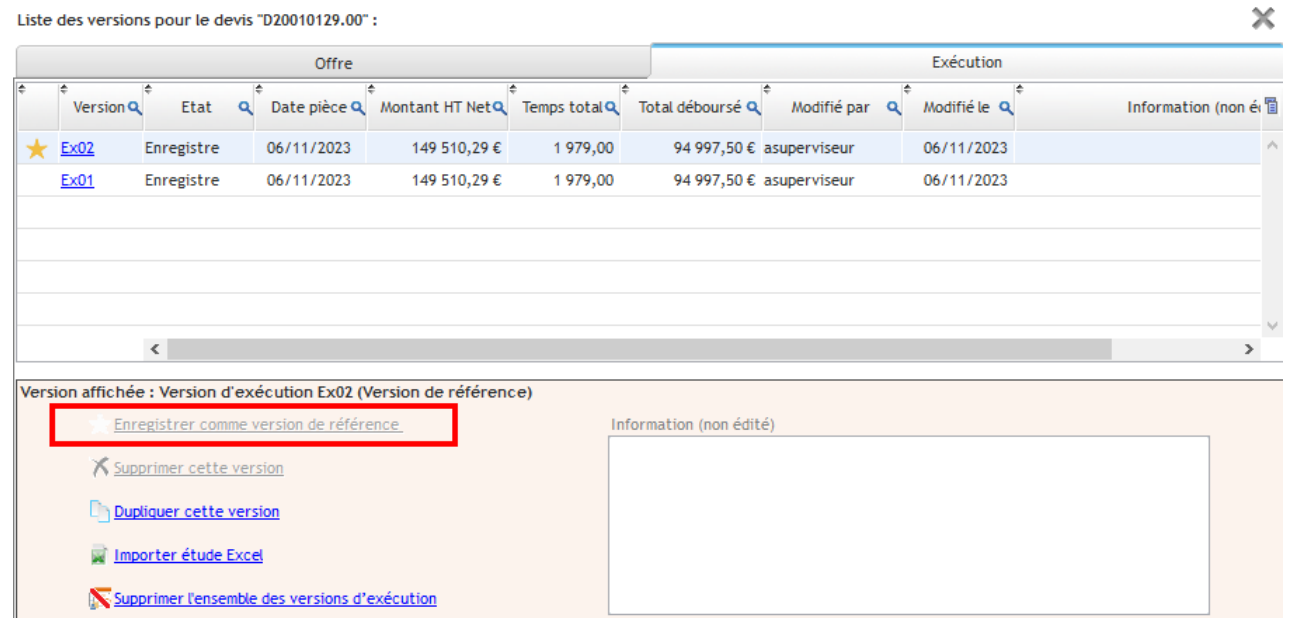

Si on créé un modèle de devis à partir d'un devis qui contient un devis d'exécution, celui-ci sera intégré au modèle de devis.

# **2 – Suppression du devis d'exécution**

Il est possible à tout moment de supprimer un devis d'exécution, voir tous les devis d'exécution, pour cela il faut retourner sur le devis concerné puis dans la liste des versions d'exécution.

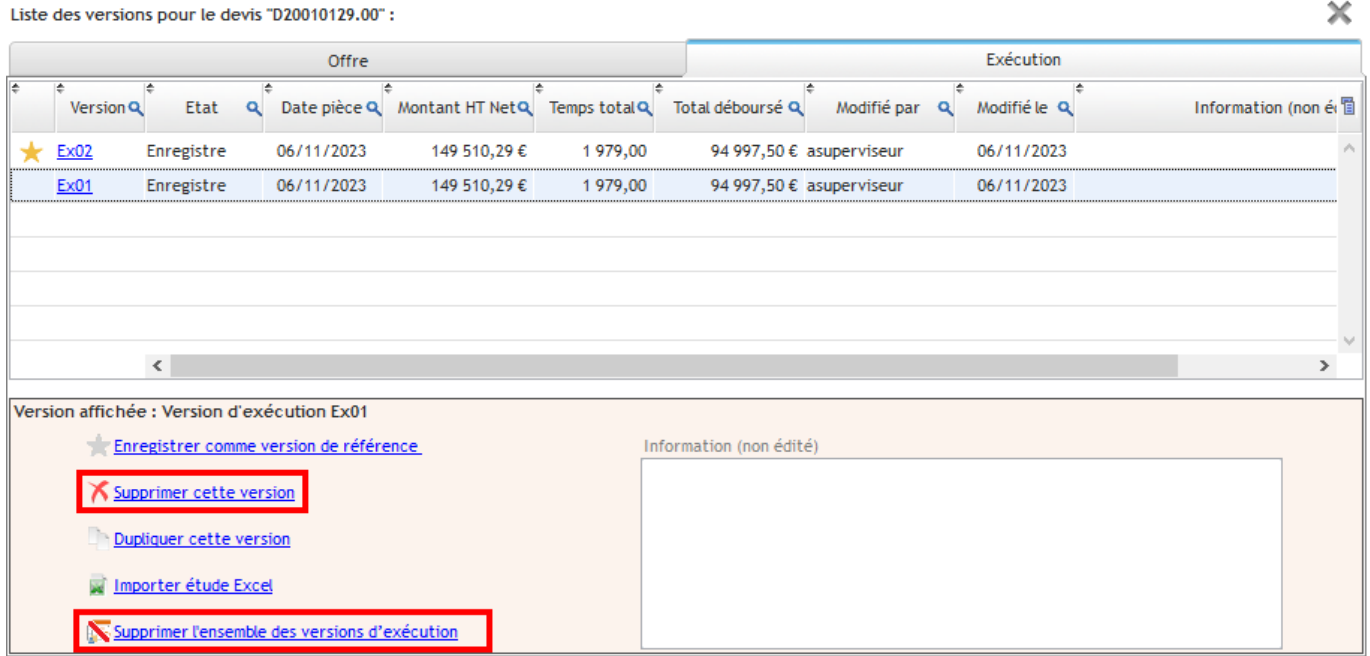

## **3 – Impact du devis d'exécution créé avant l'acceptation d'un devis**

Lorsqu'on accepte un devis sur lequel il existe un devis d'exécution, c'est le déboursé du devis d'exécution qui remonte dans les prévisions financières du chantier.

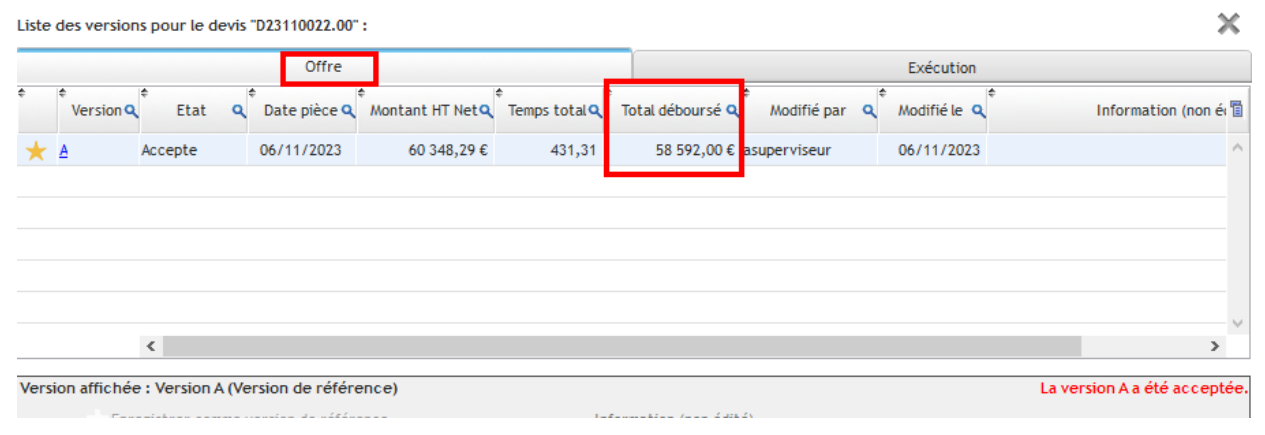

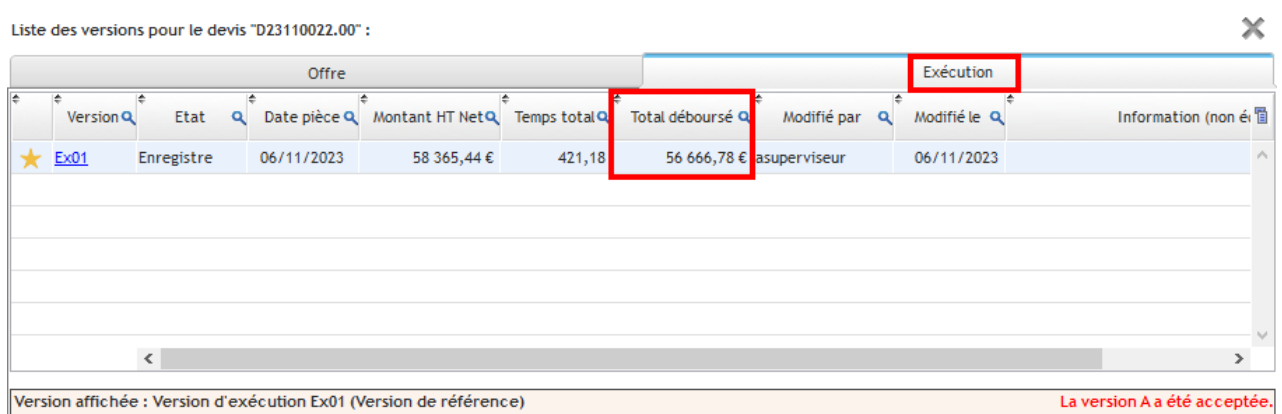

# Optim'BTP

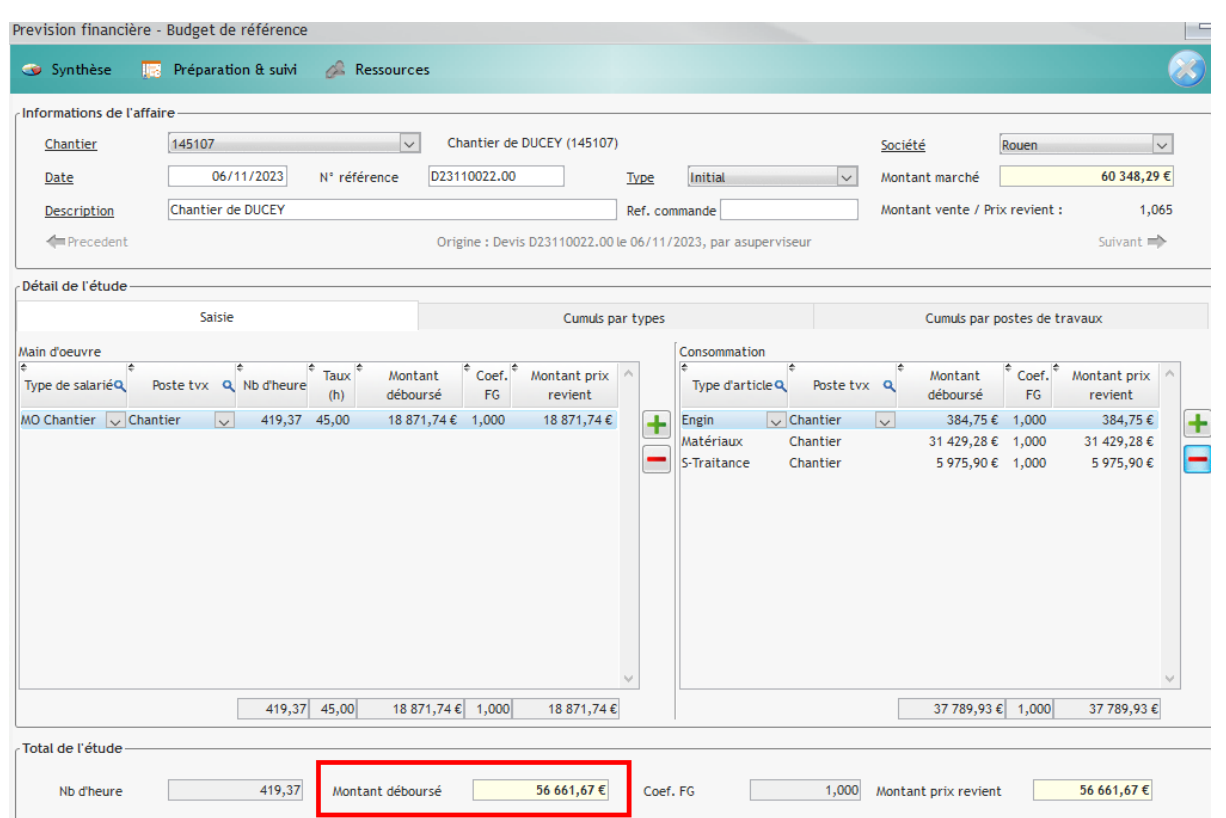

De même c'est le devis d'exécution qui est dupliqué en tant qu'étude de prix, et donc en tant qu'**étude d'exécution** sur le chantier, par conséquent c'est lui qui sert de base pour tout ce qui concerne la partie Prépa/Suivi.

## **4 – Impact du devis d'exécution créé après l'acceptation d'un devis**

La validation d'un devis d'exécution créé à partir d'un devis déjà accepté aura **les mêmes conséquences que celles énoncées sur le point précédent.**

*Cela signifie que si un travail a été fait entre temps sur l'étude d'exécution à partir du chantier, celui-ci sera perdu. Un message à la validation vient le rappeler*

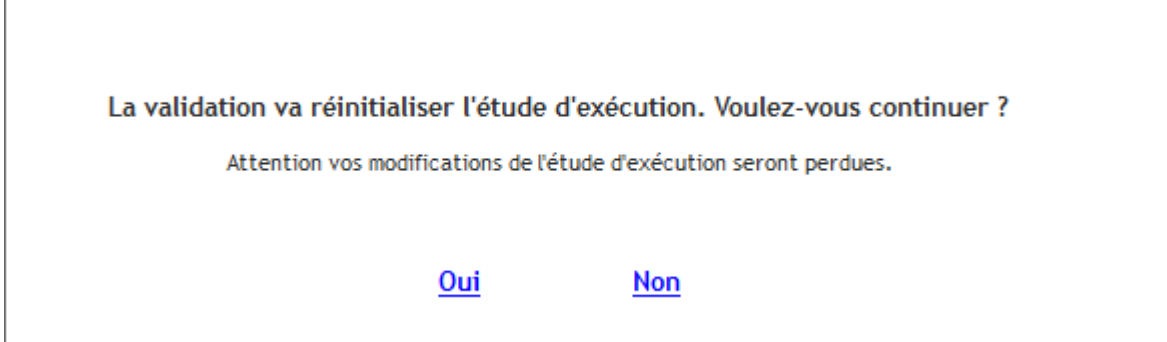

Il est toujours possible de modifier une étude d'exécution émanant d'un devis d'exécution dans la partie Prépa/Suivi du chantier.